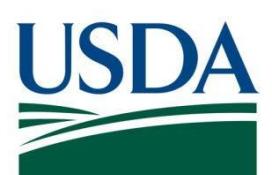

# DATA Act File D2 Error Handling Guide

**June 2022**

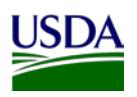

### Contents

<span id="page-1-0"></span>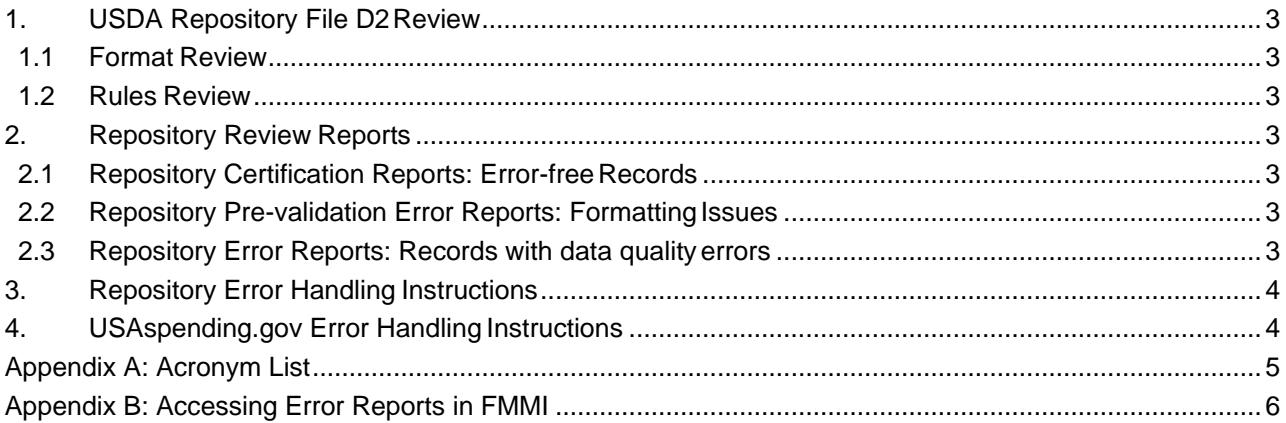

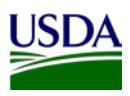

## **1. USDA Repository File D2 Review**

DATA Act File D2 is submitted to the USDA DATA Act Repository which performs two levels of review. The Repository provides Error Reports to agency shared mailboxes when submitted data does not meet quality or formatting reporting requirements. Error Reports provide explanations of identified issues and instructions for agency action. Records which are found to be free of errors are compiled within the Repository and submitted to USAspending.gov via Treasury's reporting portal, Financial Assistance Broker Submission (FABS), on behalf of USDA agencies.

#### <span id="page-2-0"></span>**1.1 Format Review**

At initial loading of the file to FMS Server, the format of the file and the data in each field is reviewed. Files with formatting issues are not accepted to the USDA Repository. This is also called a pre-validation review.

If the submitted file is found to have formatting issues, an email message is relayed to the agency shared mailbox with an attachment describing the formatting error. Each rejected file must be revised accordingly and resubmitted. If the submitted file is properly formatted, no email will be sent.

### <span id="page-2-1"></span>**1.2 Rules Review**

Properly formatted files are processed to ensure records meet data quality requirements outlined in Treasury's DATA Act Information Model Schema (DAIMS). The validity of data in each field is reviewed for quality before records are submitted for publication on USAspending.gov.

If data within the submitted file does not meet data quality standards, an Error Report is populated within *[FMMI HANA General Ledger](https://portal.fms.usda.gov/) Management Reports*. Records with data not meeting the Treasury requirements must be corrected and resubmitted.

Records which pass the data quality validation are presented within the Certification Reports in FMMI HANA Reports. For instructions to access the HANA Error and Certification Reports, please see *[Accessing Certification and Error Reports in FMMI HANA](https://nfc.usda.gov/FSS/ClientServices/FMS/DATA_Act/documents/USDA_Reporting_Instructions/Access_Certification_Error_Reports.pdf)* on the [DATA Act Resources](https://nfc.usda.gov/FSS/ClientServices/FMS/DATA_Act/index.php) web page. Appendix B of this document provides basic screenshots to get you started.

### <span id="page-2-2"></span>**2. Repository Review Reports**

Records found to be error-free are presented within a Certification Report. Records with identified errors are presented in an Error Report. Both reports are available in the *[FMMI HANA General Ledger](https://portal.fms.usda.gov/) [Management Reports](https://portal.fms.usda.gov/)* as noted above, Section 1.2.

#### <span id="page-2-3"></span>**2.1 Repository Certification Reports: Error-free Records**

Records determined to be free of errors are presented in a Certification Report. These records will be submitted to USAspending.gov via the Treasury Financial Assistance Broker Submission portal (FABS). The certified records are available for review in the *[FMMI HANA General Ledger](https://portal.fms.usda.gov/) Management Reports* as noted above, Section 1.2.

#### <span id="page-2-4"></span>**2.2 Repository Pre-validation Error Reports: Formatting Issues**

When a submitted file does not meet the formatting requirements, an email with causal explanation is sent to agency shared mailboxes. The formatting issues must be resolved, and the entire file must be resubmitted.

#### <span id="page-2-5"></span>**2.3 Repository Error Reports: Records with data quality errors**

Records with identified errors are presented in an Error Report within the *[FMMI HANA General Ledger](https://portal.fms.usda.gov/)*

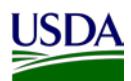

*[Management Reports](https://portal.fms.usda.gov/)* as noted in Section 1.2. The errors noted in the report represent all accumulated errors to date. Records drop off the error report when all errors within a record have been corrected and record has been resubmitted and passed a second review

The Error Report is in Excel format with two tabs:

- 1. Tab 1: The D2\_Error\_Records Report. This is a listing of all error records and associated error codes. The agencies will use this report to identify and analyze errors.
- 2. Tab 2: The D2\_Correction\_Resubmission Report. This is the file used to resubmit corrected records to FMS Drop Box.

### <span id="page-3-0"></span>**3. Repository Error Handling Instructions**

Agencies perform the following steps to resolve data quality errors:

- 1. Analyze errors and correct source systems. Agencies must ensure inaccurate data has been revised within the source system before submitting corrected records
- 2. Revise/correct records within the Error Report within the D2\_Correction\_Resubmission tab or create a new file with corrected records.
- 3. Do not change any content other than the fields in error.
- 4. Do not save the file to Excel. Save the D2 Correction Re submission file as CSV (MS-DOS).
- 5. Be timely in correcting records. Agencies should work to correct and resubmit records for the next reporting window, or as soon as possible.

### <span id="page-3-1"></span>**4. USAspending.gov Error Handling Instructions**

Files submitted to FABS undergo a second review by Treasury before records are published to the USAspending.gov website. If data quality errors are identified by Treasury, the Repository provides a FABS Error Report to agency shared mailboxes.

Agencies perform the following steps to resolve errors identified by FABS.

- 1. Analyze errors and correct source systems.
- 2. Agencies must ensure inaccurate data has been revised within source systems before submitting corrected records.
- 3. Create a fresh File D2 report. Include only those records found in error at USAspending and submit to the Repository as a new report.
- 4. Do not change any content other than the fields in error. Agencies must correct only those fields that were tagged as errors by USAspending.
- 5. Do not save the file to Excel. Save the file as CSV (MS-DOS).
- 6. Be timely in correcting records. Agencies should work to correct and resubmit records for the next reporting window, or as soon as possible.

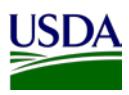

## <span id="page-4-0"></span>**Appendix A: Acronym List**

DATA Act: Digital Accountability and Transparency Act of 2014 DAIMS: DATA Act Information Model Schema FABS: Financial Assistance Broker Submission FMMI: Financial Management Modernization Initiative FMS: Financial Management Services Repository: USDA DATA Act Repository USDA: U.S. Department of Agriculture TARD: Transparency and Accountability Reporting Division (TARD) Treasury: U.S. Department of the Treasury

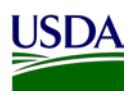

### <span id="page-5-0"></span>**Appendix B: Accessing Error Reports in FMMI**

Error Reports are also available in the HANA General Ledger Management Reports section on FMMI [https://portal.fms.usda.gov/.](https://portal.fms.usda.gov/) (Does not work in Internet Explorer)

Go to the "**General Ledger**" area

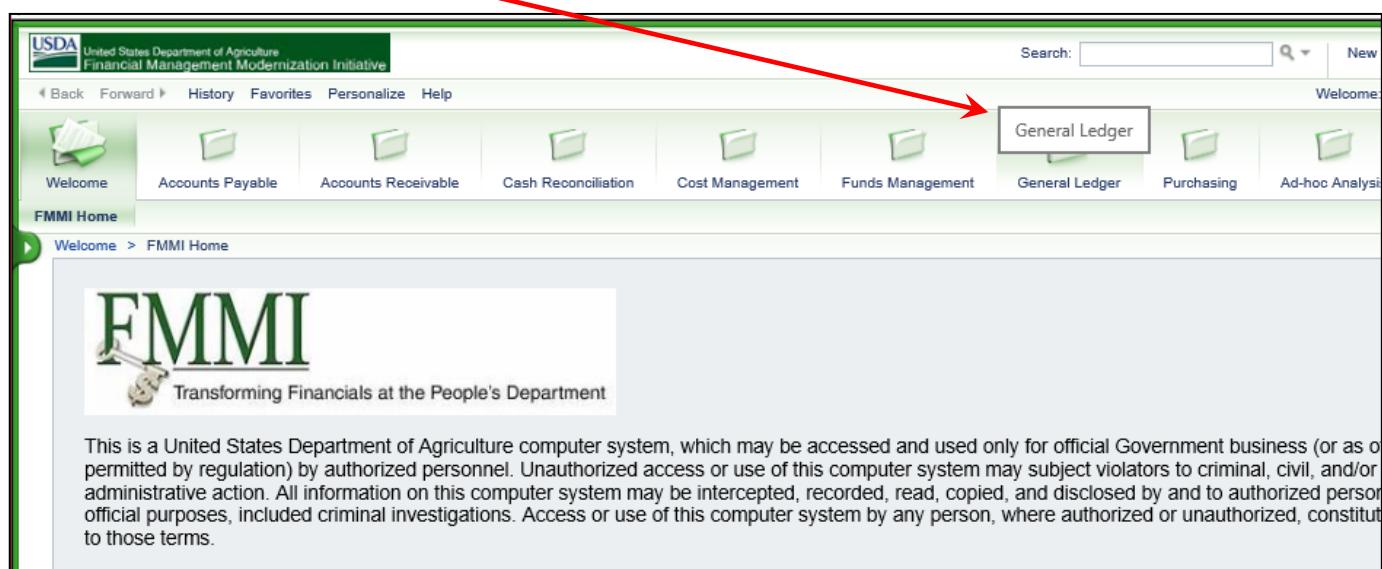

#### Open "**HANA General Ledger Management Reports**"

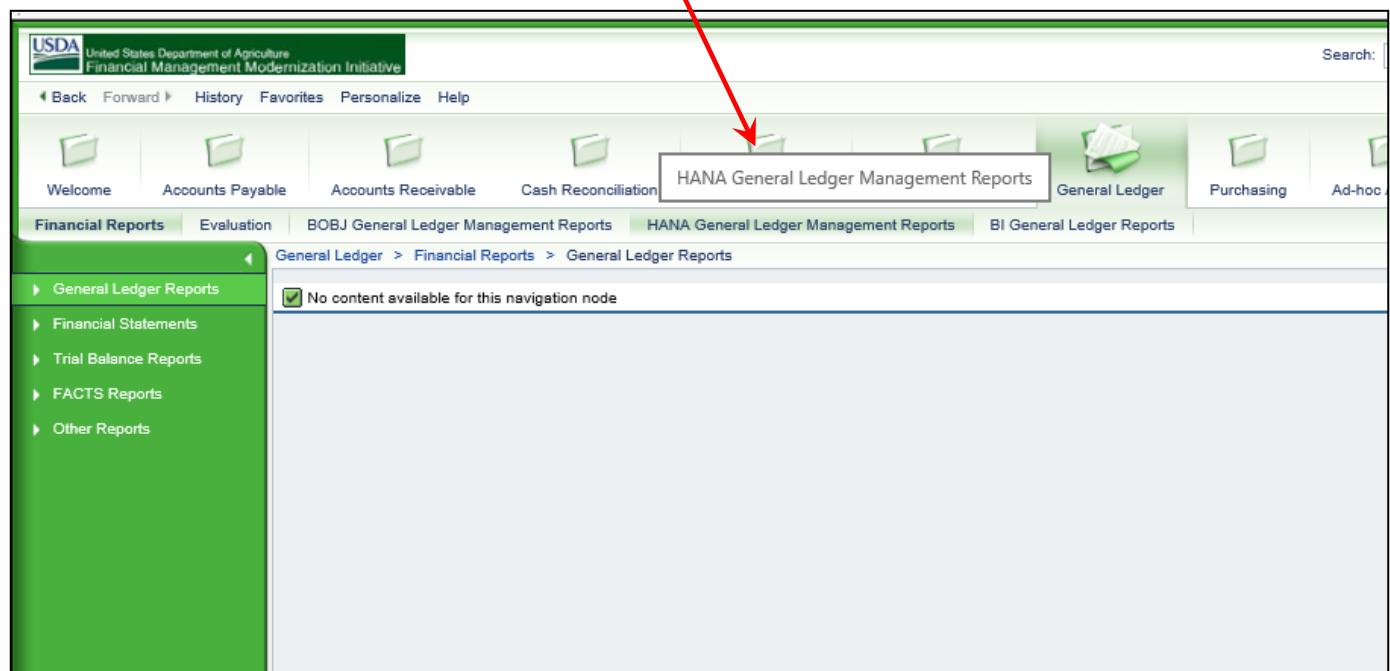

#### Select "D2 Data Act Error Report" from the list:

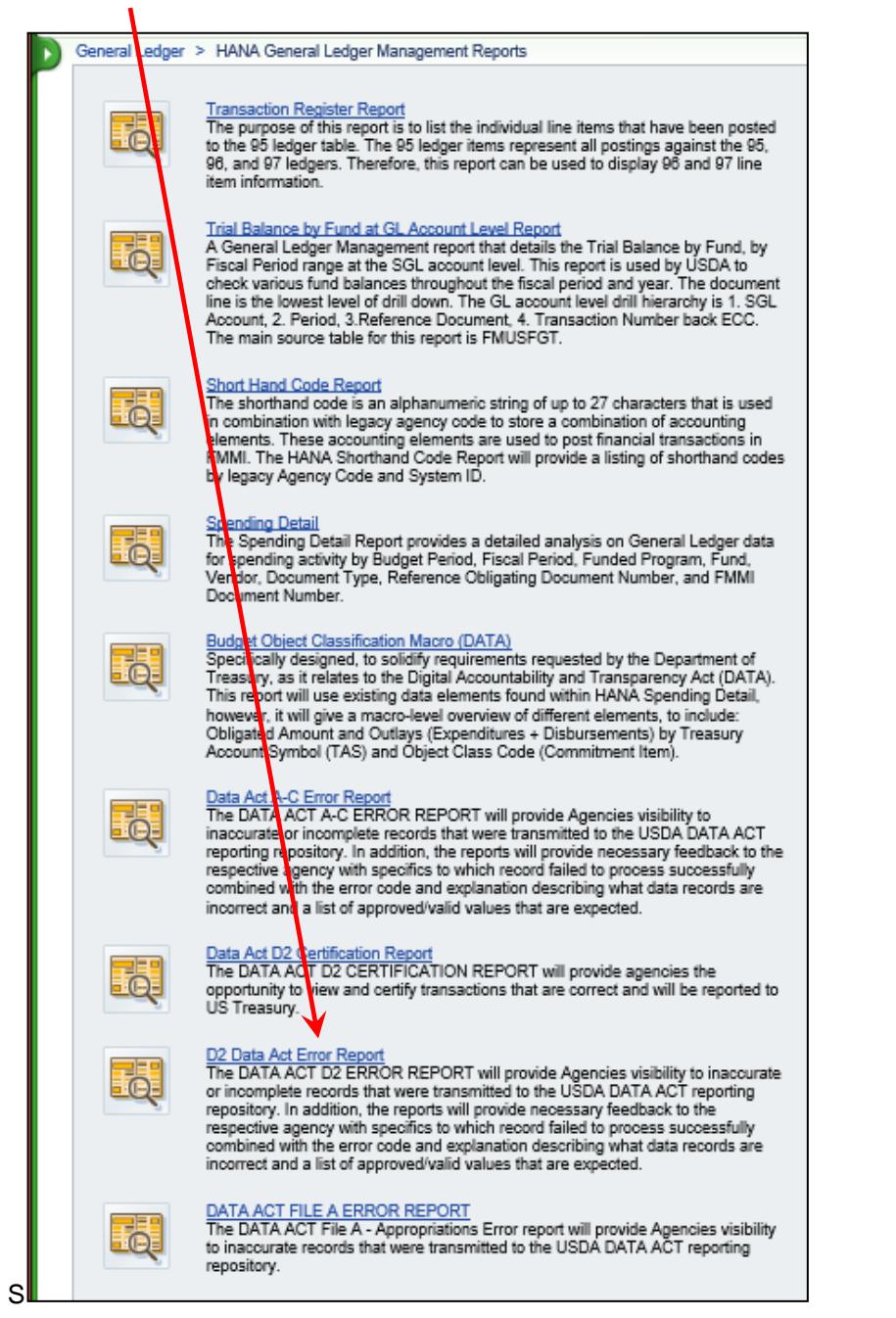

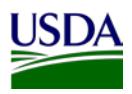

Double click your agency's Business Area in the Prompts box Press OK to open the file. $\prime$ 

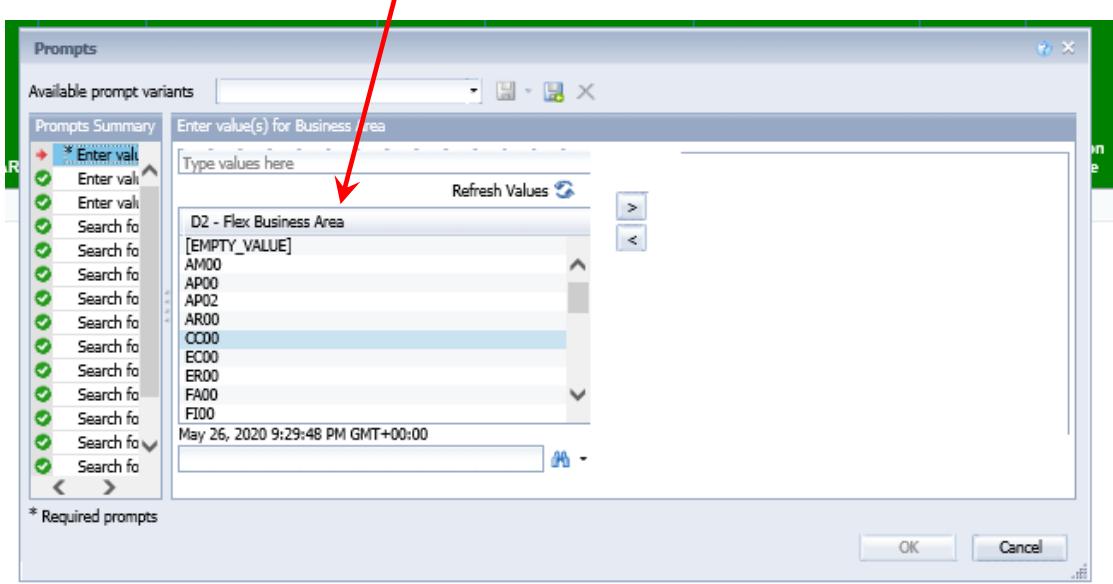